### **CREATING AN ACCOUNT**

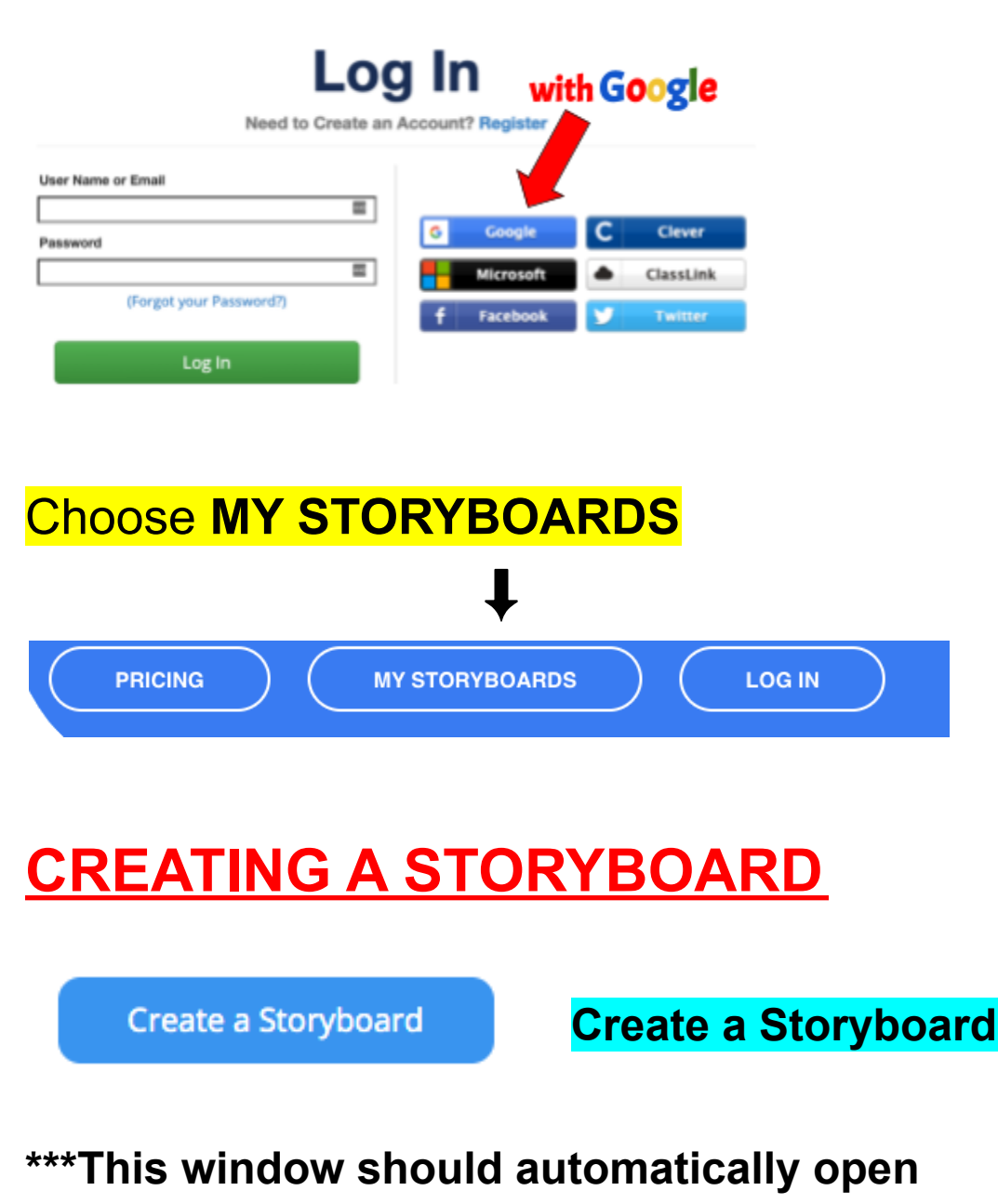

Your Storyboard Needs a Name!

As a free user you can create 2 storyboards per week. This is your first.

Please Purchase a subscription to create additional storyboards and enjoy other benefits like larger storyboards, uploads and privacy.

Title:

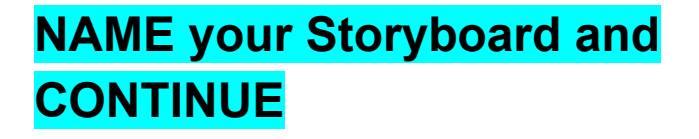

Under 13? Per our Terms of Use you may not include any personal information (name, address, etc.)

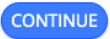

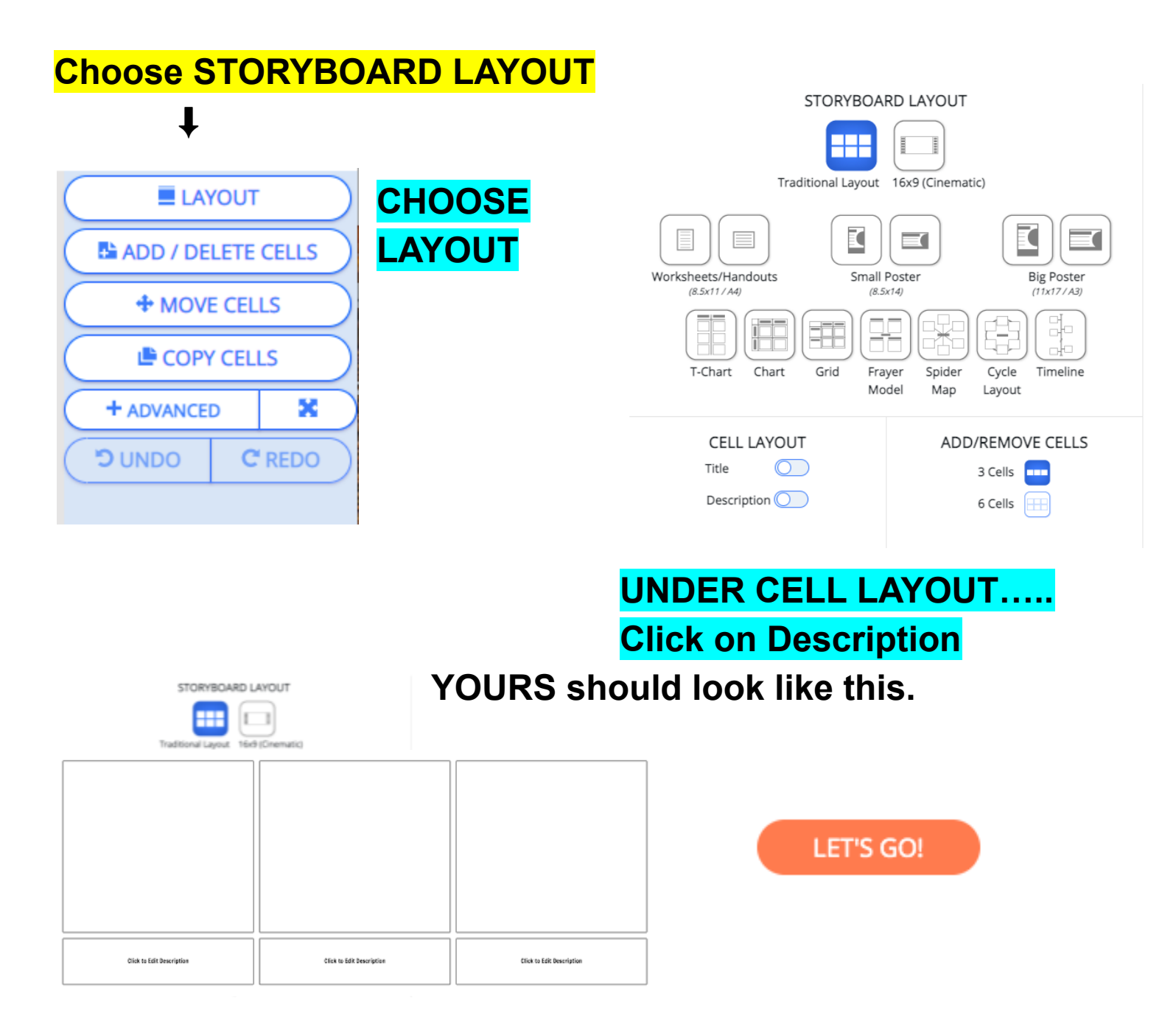

### **AFTER you have completed this step SAVE & EXIT**

**You are only allowed TWO per week and if for any**

**reason you get kicked out or whatever you will then only have ONE left.**

**You can always go back and EDIT**

**MAKE sure to SAVE often. It doesn't auto save**

# **CHOOSING A SCENE**

### **Choose the SCENE that corresponds with your topic You CANNOT upload an image.**

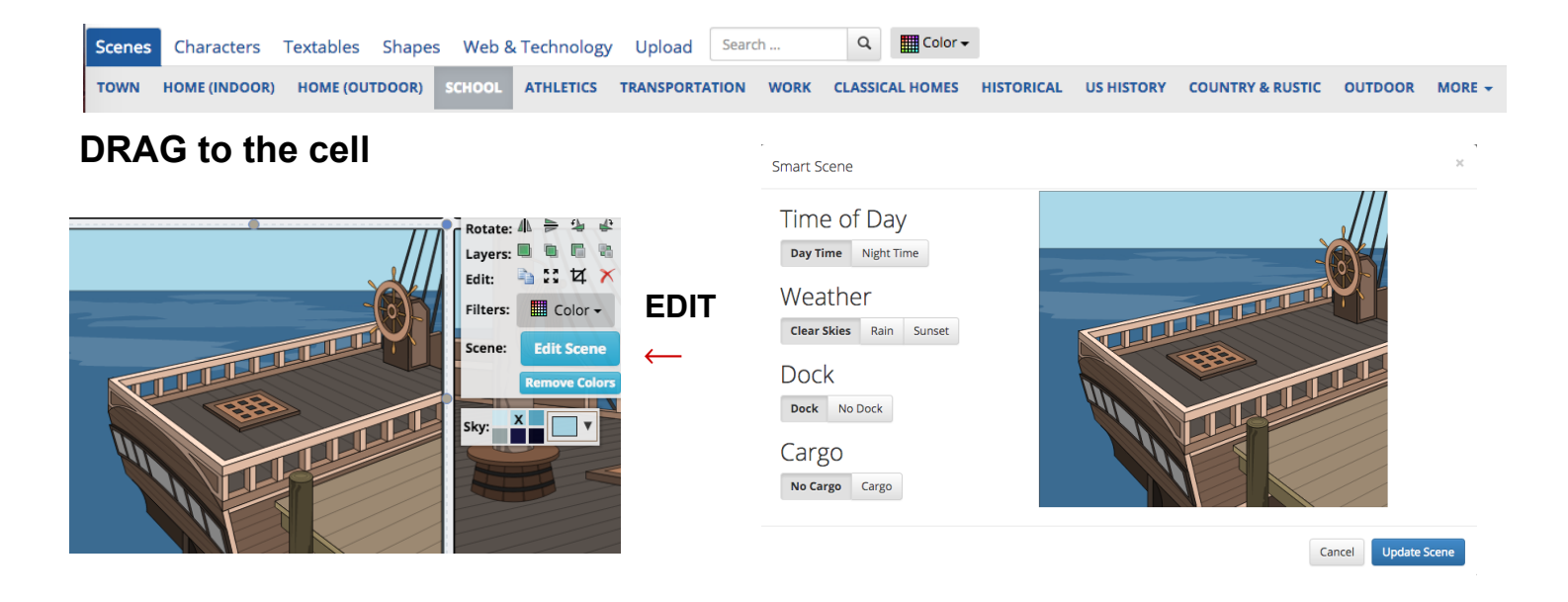

**You can edit the scene by clicking on the scene and choose "Edit Scene" option. Choose what you want to change.**

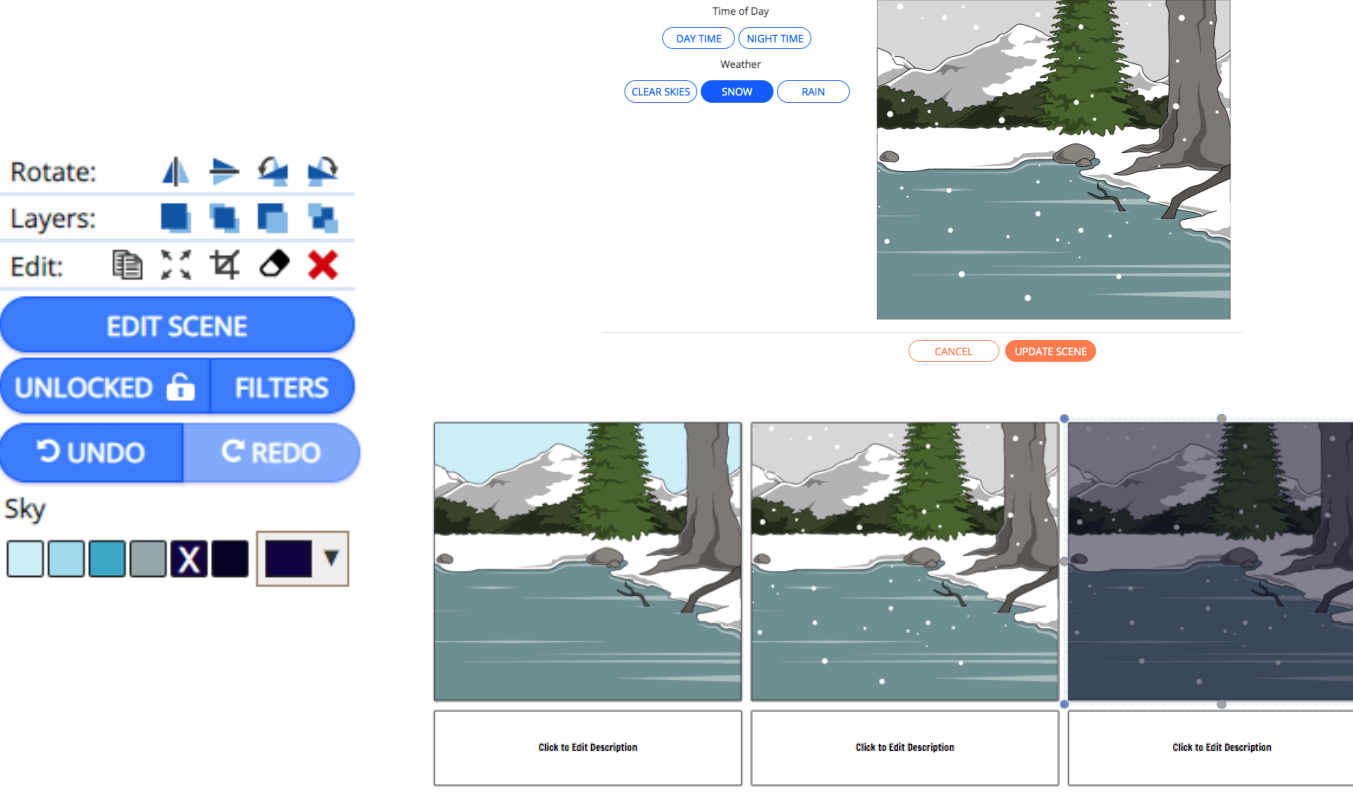

Create your own at Storyboard That

#### **You can choose filters to apply to all of your scenes**

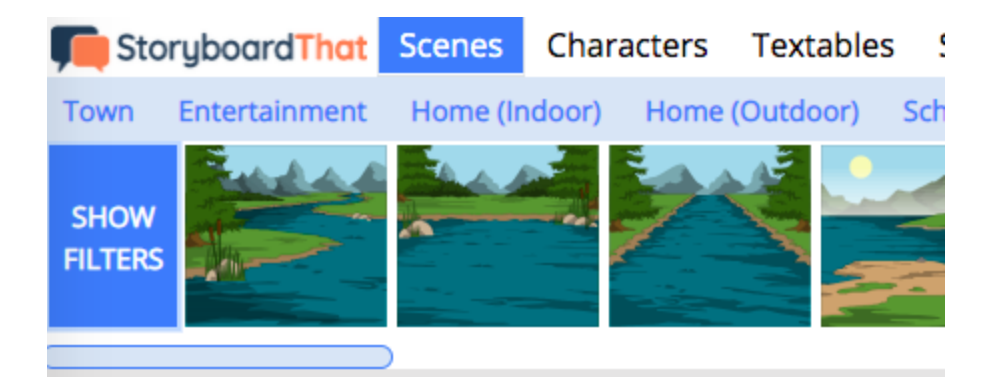

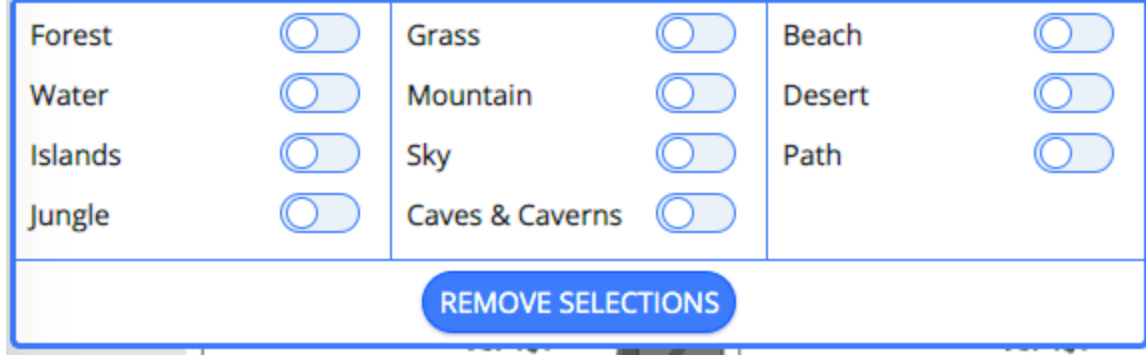

## **CHOOSING A CHARACTER**

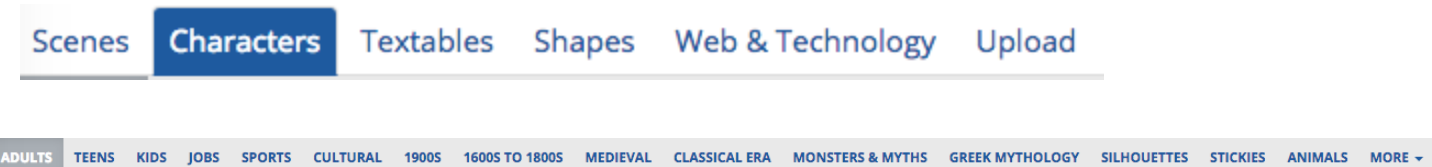

## **Choose at least TWO CHARACTERS and drag to your**

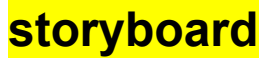

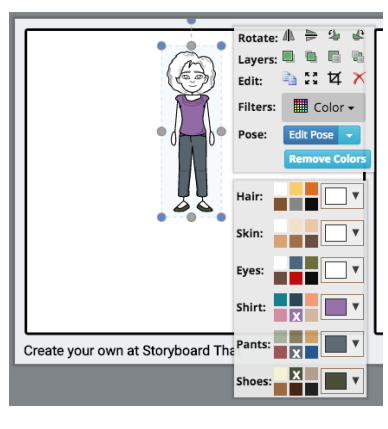

#### **Choose hair, skin, eye, shirt, pant, shoes, colors**

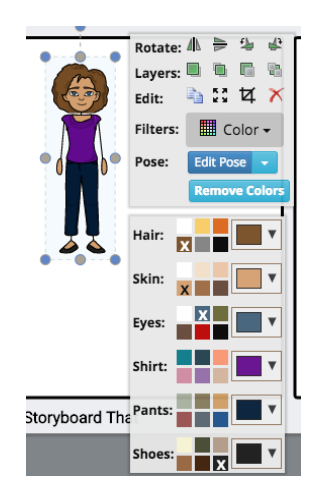

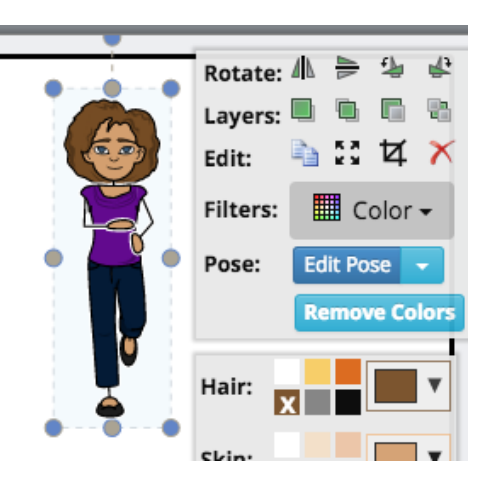

### You can change the POSE of your character **Edit POSE**

# **INSERTING A TEXT BUBBLE**

**CHOOSE** ⬇

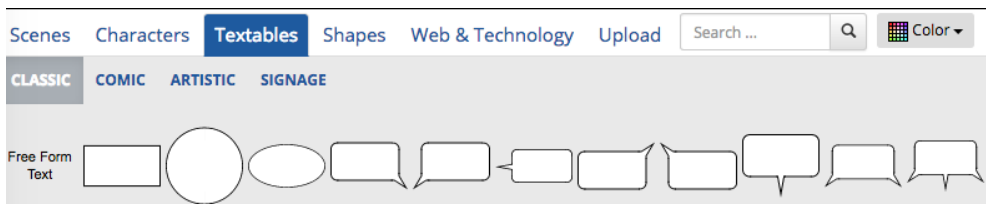

#### **Choose text bubble.**

**You can change the inside color of the text bubble and put a border around it.**

**The first "Color" is inside the text bubble. The second "Color" is the border of the text bubble.**

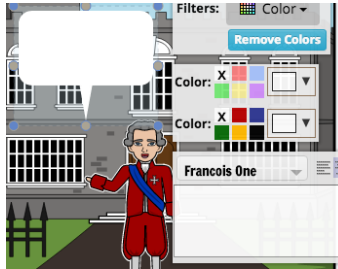

**To DELETE, choose the** X

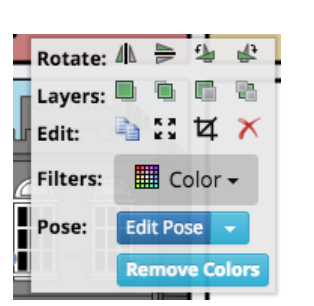

## **DESCRIPTION**

**To write in the description, click in the box and start typing.**

**Make sure that your words stay inside the text box. If they don't all fit, then you need to change the size of the font.**

# **SHARING THE DOWNLOAD THROUGH CLASSROOM**

**My Most Recent Storyboard** 

**Unknown Story** Updated 1/26/2022

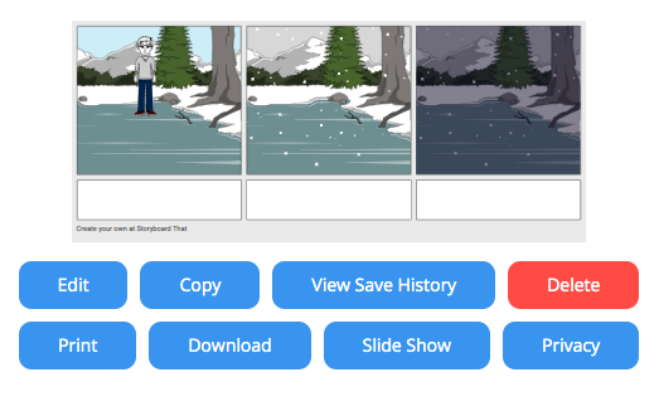

**CHOOSE Download & PDF** ➜ **or High-Res Image**

**It will save to your Downloads.**

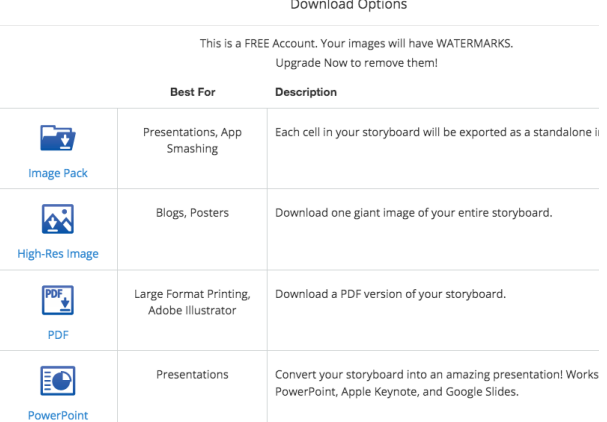

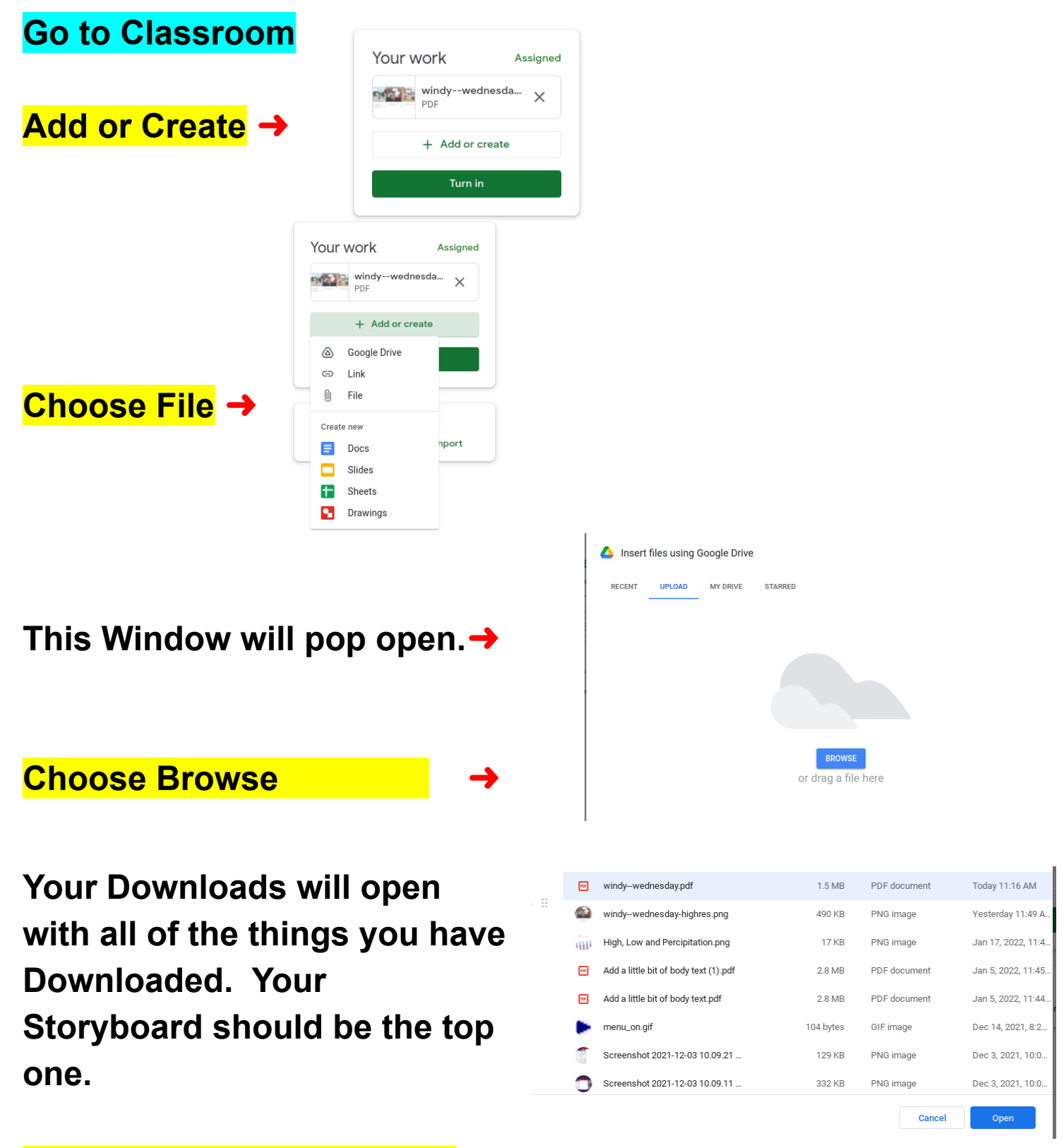

**Click on the Download and then Open Turn In**